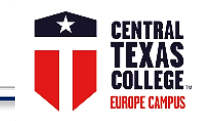

- **Microsoft Office -** Get Office 365 (Student) for free <http://www.ctcd.edu/students/student-it-services/it-hardware-software-links/>
- **Adobe Acrobat Reader** <https://get.adobe.com/reader/>
- $\Box$  **Firefox browser download**  $\rightarrow$  <https://www.mozilla.org/en-US/firefox/>
- **EagleMail** (CTC student's Google powered email address) <http://www.ctcd.edu/students/current-ctc-students/student-email/>
- **Central Texas College websites**  $\rightarrow$  CTC main  $\rightarrow$  <http://www.ctcd.edu/> CTC Europe  $\rightarrow$  <http://www.ctcd.edu/locations/europe/>
- **Student Resources**  [https://online.ctcd.edu/student\\_resources.cfm](https://online.ctcd.edu/student_resources.cfm)
- **Ordering Books** <http://bookstore.mbsdirect.net/ctc.htm>
- **eTrieve** (students' account administration, registrations, withdrawals, official transcript request, VA form, PII records' transfer)
- $\rightarrow$  <https://www.ctcd.edu/forms-1/student-forms/>  $\&$   $\rightarrow$  eTrieve login portal <https://etcentral.ctcd.edu/>

**□ Eagle Self-Service** (students' account administration, registrations, drop/withdrawals, unofficial transcript, planning, Financial Aid) → <https://www.ctcd.edu/students/current-ctc-students/registration/eagle-self-service-technical-assistance/>

**ArmyIgnitED** (Selecting degree plan/Education Path, TA, & withdrawals) + (processing Credentialing Assistance)

<https://www.armyignited.com/app/> & transition guidelines  $\rightarrow$  [www.ctcd.edu/ArmyIgnitED-Transition](http://www.ctcd.edu/ArmyIgnitED-Transition)

Please follow the link<https://ctc4.me/CIP-codes> for corresponding programs

 **CTC class schedule** <https://selfserve.ctcd.org/Student/Courses> & [http://soarapp.ctcd.org/online\\_forms/schedule/schedule2.cfm](http://soarapp.ctcd.org/online_forms/schedule/schedule2.cfm) **Evaluations**  <https://www.ctcd.edu/students/current-ctc-students/evaluated-credit/>

**Fast Forward** (only for MILITARY students---use this toolkit to get an online estimate of how your military training and experience will apply to a CTC degree)  $\rightarrow$  <https://fastforward.ctcd.edu/>

 $\Box$  **Transcripts**  $\rightarrow$  <https://www.ctcd.edu/students/current-ctc-students/transcript-services/>

 **Blackboard** <https://ctc.blackboard.com/> IMPORTANT – please review Student Orientation videos (Part 1 and Part 2) Blackboard is the Learning Management System for all online, blended, and WeBB Learning courses. Blackboard is your virtual classroom; students will find the course syllabus, announcements, discussion board, quizzes, exams, and lessons that guide them through the course by offering learning objectives, learning activities, instructors' guidelines, assignments, and Open Educational Resources materials.

□ Help Desk → <https://online.ctcd.edu/contact.cfm> Please always include your full name, CTC ID, and email address that is on file with CTC

**Eagle Self-Service** Please email [webadvisor.tech@ctcd.edu](mailto:webadvisor.tech@ctcd.edu) or call Phone: (254) 526-1637 or (800) 792-3348, ext.1637.

**Blackboard** Before requesting assistance, please review <https://online.ctcd.edu/orientation.cfm>

**EagleMail** (lost or forgotten EagleMail password)  $\rightarrow$  [help.desk@ctcd.edu](mailto:help.desk@ctcd.edu)

Before requesting assistance, please review the link <http://www.ctcd.edu/students/current-ctc-students/student-email/>

**eTrieve** Before requesting assistance, please review <http://www.ctcd.edu/forms-1/student-forms/eforms-frequently-asked-questions/>

IT Help Desk  $\rightarrow$  [help.desk@ctcd.edu](mailto:help.desk@ctcd.ed)  $\rightarrow$  Tel: 254-501-3103 (M-Th 7:00 a.m. - 5:30 p.m. / Fri 7:00 a.m. - 11:30 a.m.) CT/CDT

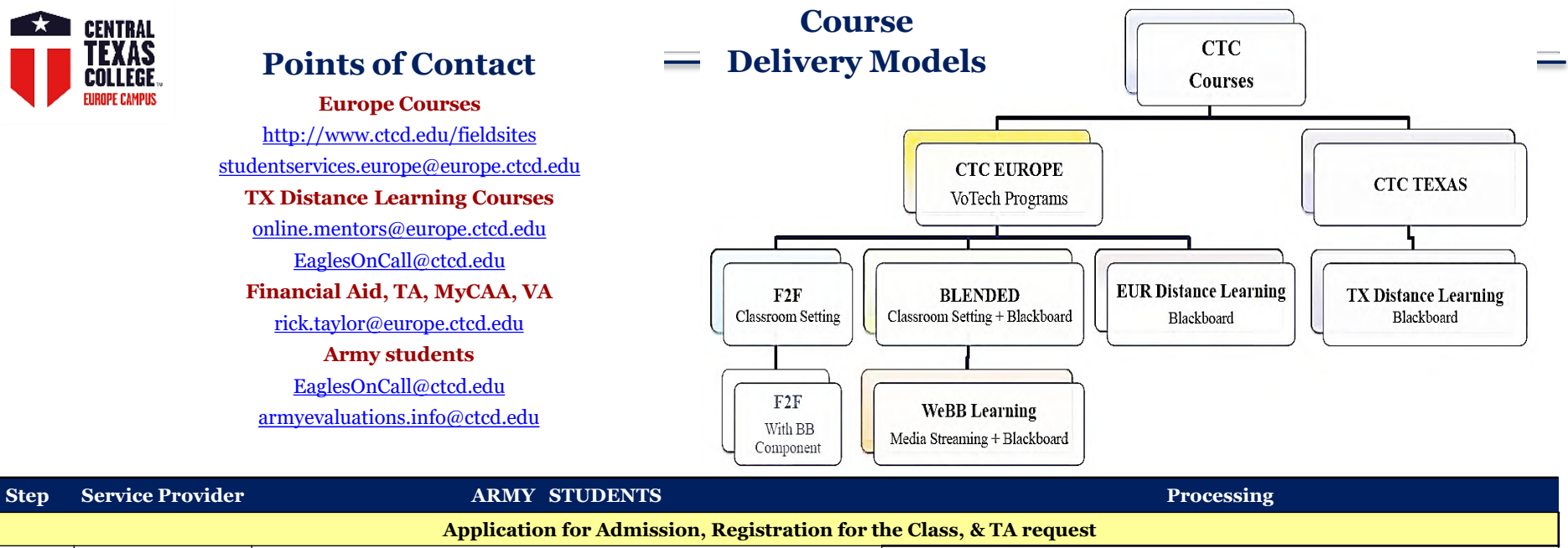

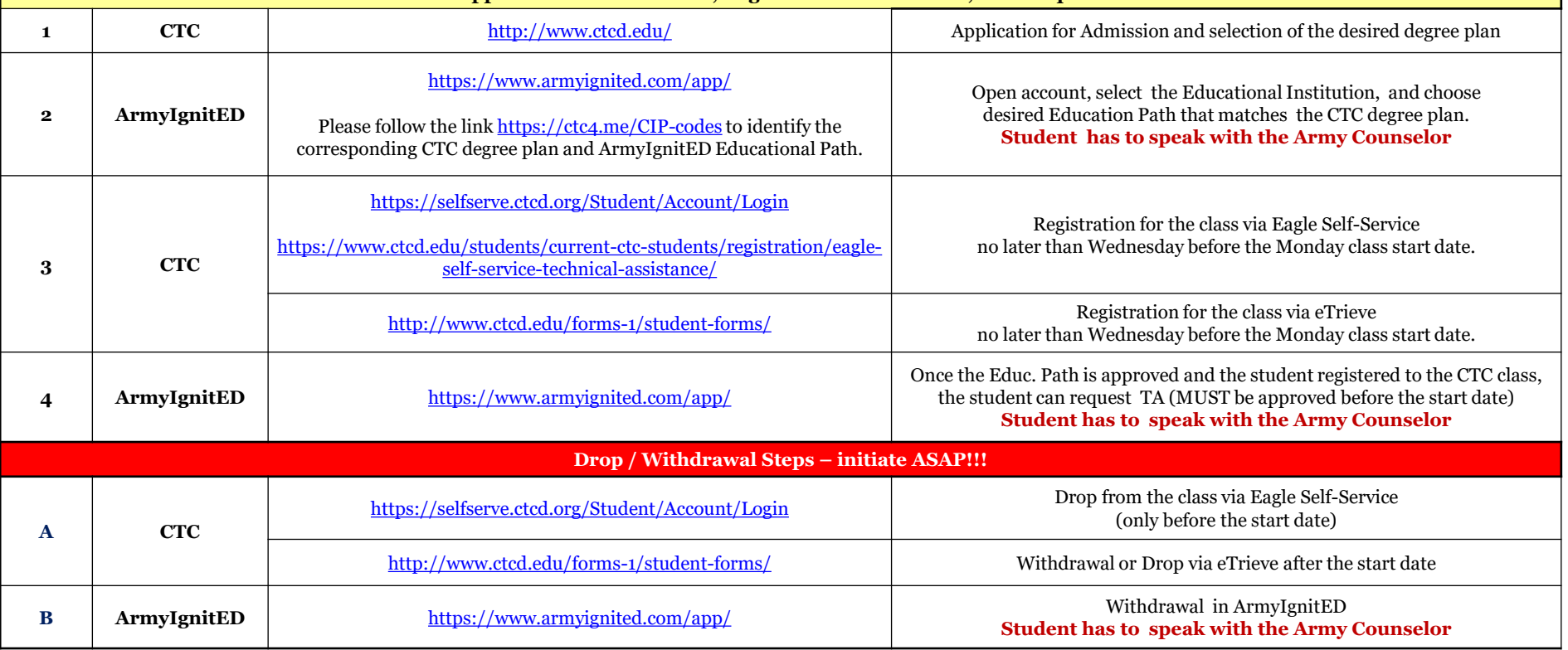